# **Planescape: Torment**

This article is not kept up to date anymore. Go to [the Planescape: Torment page on ./play.it wiki](http://wiki.dotslashplay.it/en/games/planescape-torment) for the latest version of this guide.

#### version sold on GOG

- scripts:
	- dead link removed
	- dead link removed
- target:
	- o gog planescape torment 2.0.0.7.sh
- dependencies:
	- fakeroot
	- icoutils
	- unzip

```
\pmb{\times}
```
The game installed via these scripts will use WINE.

## **Usage**

1. Download the scripts, and put them in the directory containing the installer:

ls

```
gog_planescape_torment_2.0.0.7.sh play-anything.sh play-planescape-
torment_gog-2.0.0.7.sh
```
2. Install the scripts dependencies:

apt-get install fakeroot icoutils unzip

3. Run the script:

sh ./play-planescape-torment\_gog-2.0.0.7.sh

4. Wait a couple minutes, The script will end by giving you the commands to launch as root to install the game.

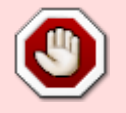

## **Advanced usage**

This script accept several options to set its behaviour. Follow the links to more details on how to use them.

- [checksum](http://debian-facile.org/utilisateurs:vv222:common:advanced-options#checksum)
- [compression](http://debian-facile.org/utilisateurs:vv222:common:advanced-options#compression)
- [help](http://debian-facile.org/utilisateurs:vv222:common:advanced-options#help)
- [prefix](http://debian-facile.org/utilisateurs:vv222:common:advanced-options#prefix)

### **Play in a window**

Like a lot of Windows games published before the 16:9/16:10 screens became "the norm", Planescape: Torment display can get messed up on these. The following method will give you a way to run the game in a window to avoid this.

1. Run the following command to get acces to the configuration screen for the Planescape: Torment WINE prefix:

pst-winecfg

2. In the configuration window, go on the "Graphics" tab;

3. Check "Emulate a virtual desktop", and put your desktop resolution in the "Desktop size" fields;

4. Close the window with "OK".

5. Done, from the next launch Planescape: Torment will run in a window that will automatically scale to its resolution. You can go back to fullscreen mode at any time by running the WINE configuration screen and uncheck "Emulate a virtual desktop".

### **Links**

[Planescape: Torment on Wikipedia](https://en.wikipedia.org/wiki/Planescape:_Torment)

Last update: **17/02/2019 00:25**

From: <http://debian-facile.org/> - **Documentation - Wiki**

Permanent link: **<http://debian-facile.org/utilisateurs:vv222:games:planescape-torment>**

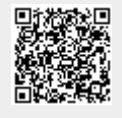